# **DOCUMENTATION / SUPPORT DE FORMATION**

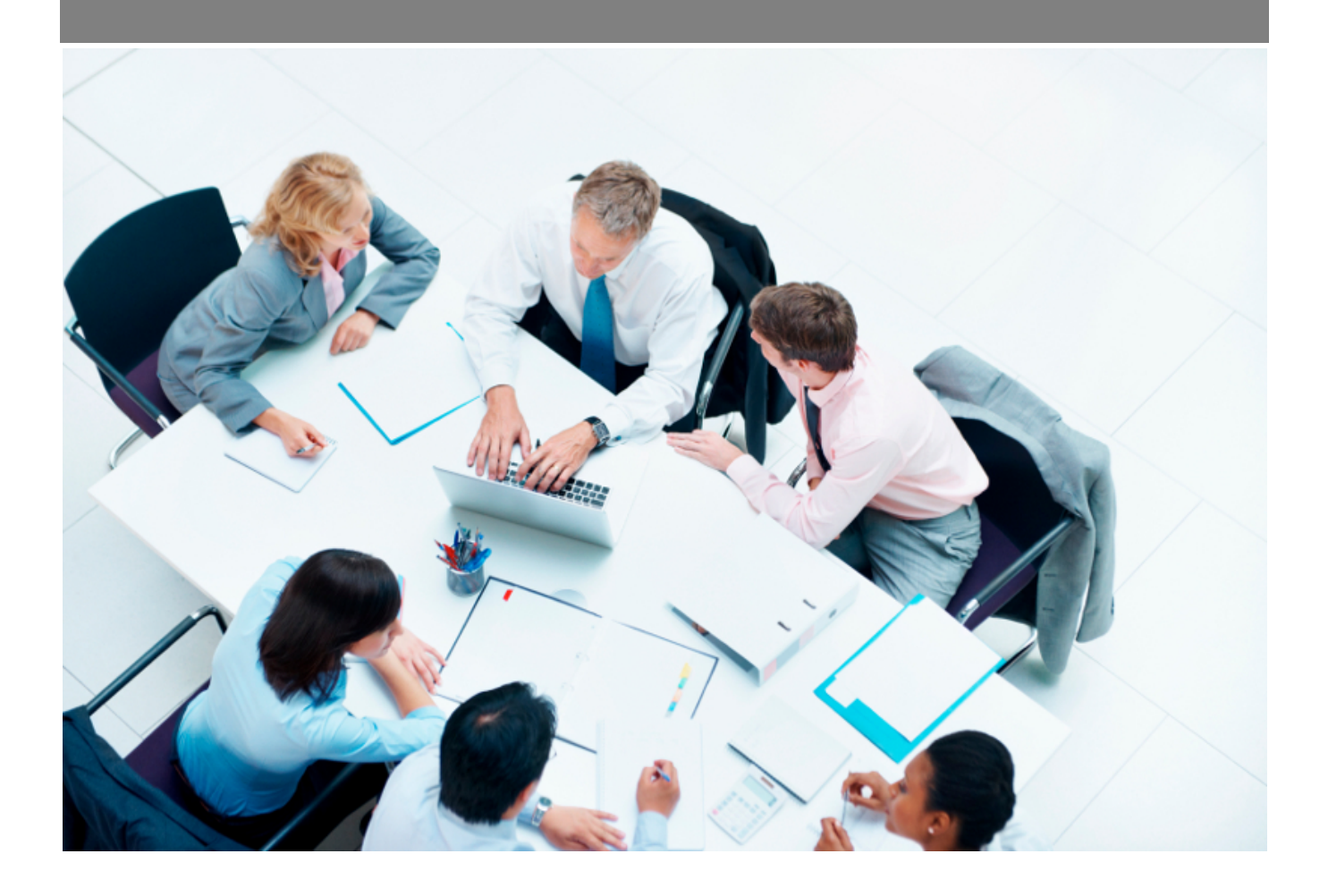

Copyright © Veryswing SAS, Tous droits réservés. VSActivity et VSPortage sont des marques déposées de Veryswing SAS.

# **Table des matières**

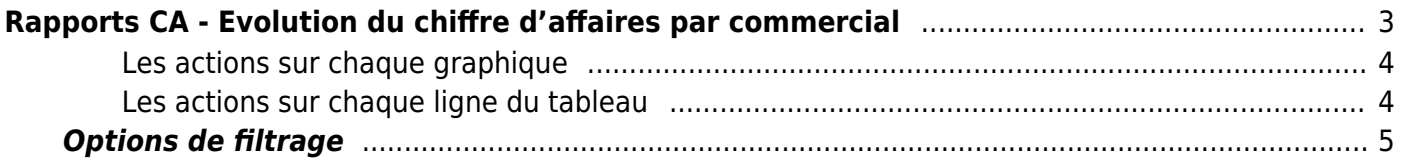

# <span id="page-2-0"></span>**Rapports CA - Evolution du chiffre d'affaires par commercial**

Les droits à activer : **Commercial**

- Rapports CA Evolution du CA par commercial
	- Liste à puceLes collaborateurs de ce groupe ne voient que les collaborateurs dont ils sont directement managers
	- Les collaborateurs de ce groupe ne voient que les collaborateurs dont ils sont managers ET en cascade, ceux managés en dessous de ces collaborateurs
	- Version en CA Production
	- Version en CA Facturé

Ce rapport vous permet de suivre l'évolution du chiffre d'affaires par commercial.

En haut de la page, 2 graphiques qui permettent de visualiser :

- une première restitution graphique permet d'apprécier les volumes de CA par commerciaux, chaque mois.
- une seconde restitution graphique sous forme de camembert donne la répartition en CA total par commercial.

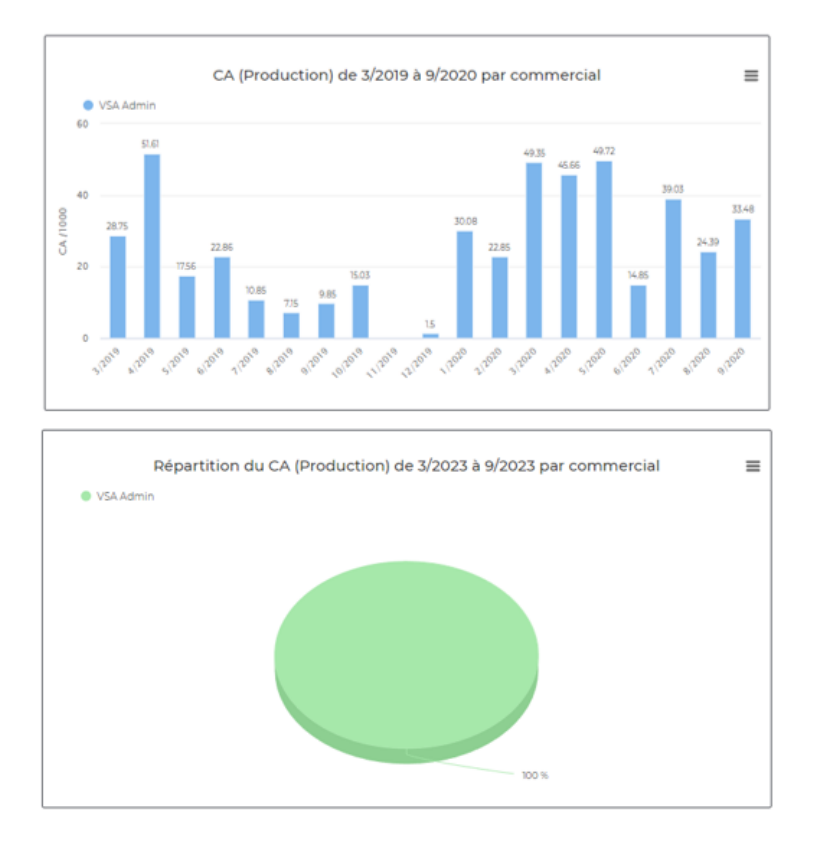

#### <span id="page-3-0"></span>**Les actions sur chaque graphique**

#### $\colon$ Plus d'actions

- Voir en plein écran
- Imprimer
- Télécharger au format PNG, JPEG, PDF, SVG

Sous les graphiques, une restitution sous forme de tableau donne les CA par type de revenus regroupés par commerciaux et par clients.

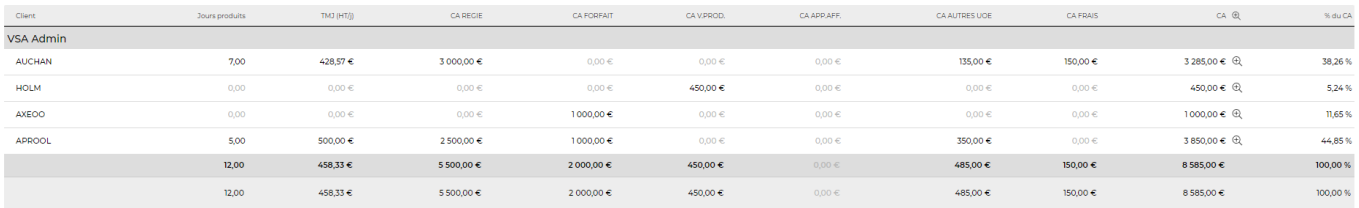

4 éléments -  $\boxed{V1}$  -  $\boxed{200}$ 

### <span id="page-3-1"></span>**Les actions sur chaque ligne du tableau**

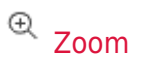

Copyright © Veryswing SAS, Tous droits réservés. **A/5** and the serve of the serve of the serve of the serve of the serve of the serve of the serve of the serve of the serve of the serve of the serve of the serve of the ser VSActivity et VSPortage sont des marques déposées de Veryswing SAS.

Permet de visualiser le détail sur la période

## <span id="page-4-0"></span>**Options de filtrage**

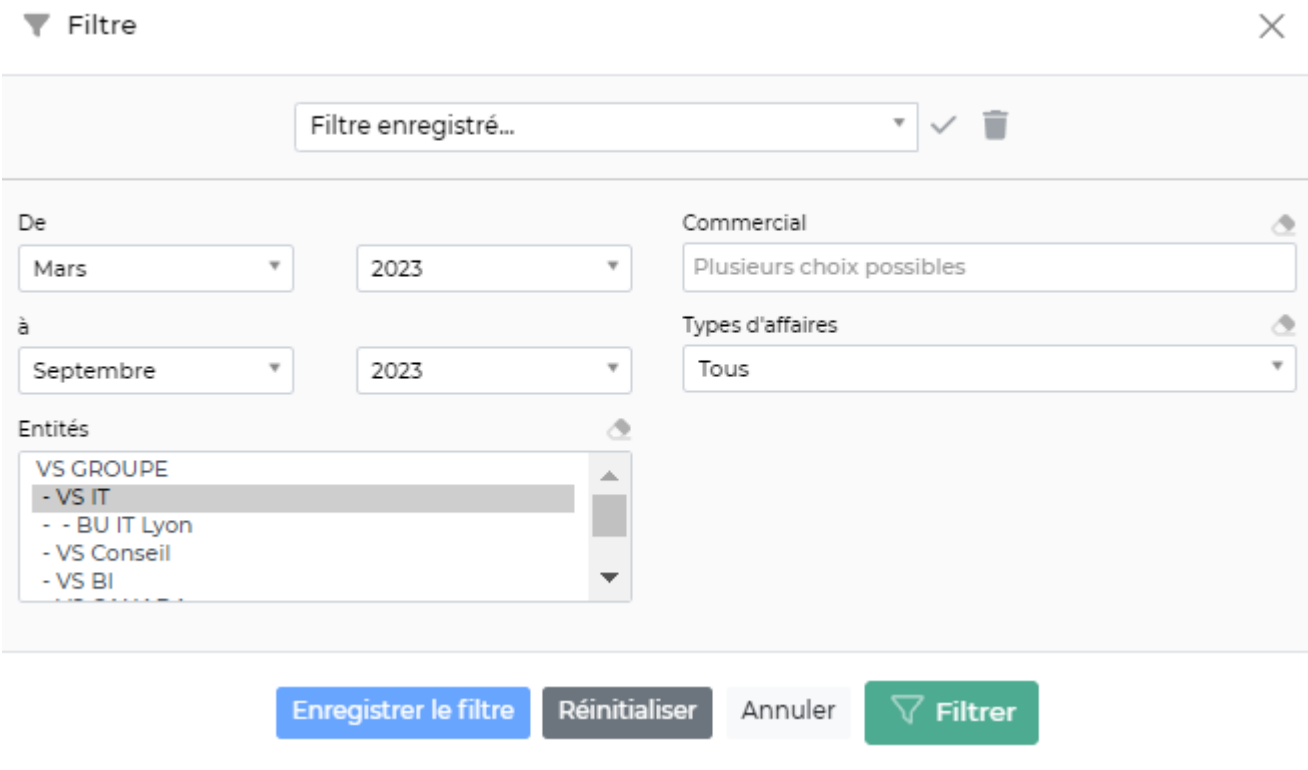

Le filtre permet de choisir :

- une plage de mois/année.
- les entités à consolider.
- le ou les commerciaux à afficher.